This camera is with resolution & frame : 640X360 MJPEG 330fps 1280X720 MJPEG 100fps 1920X1080 MJPEG 50fps

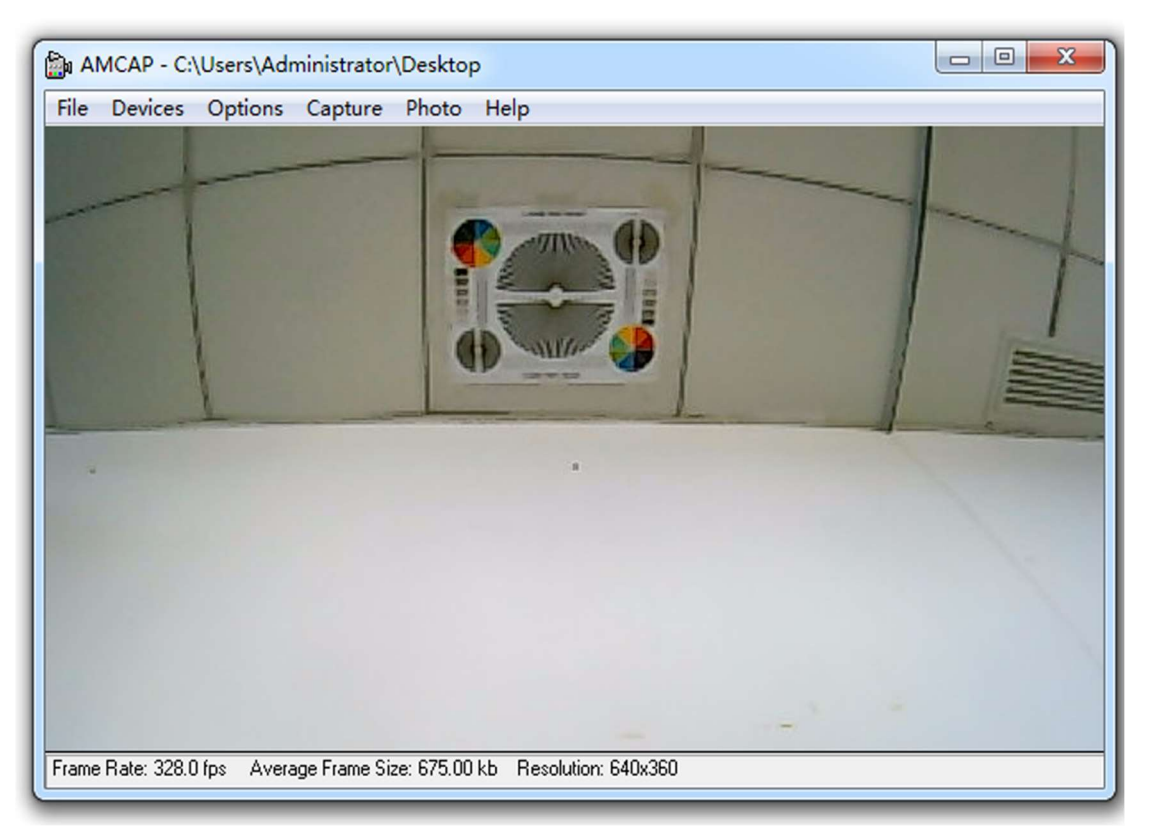

It shows around 330FPS 640X360

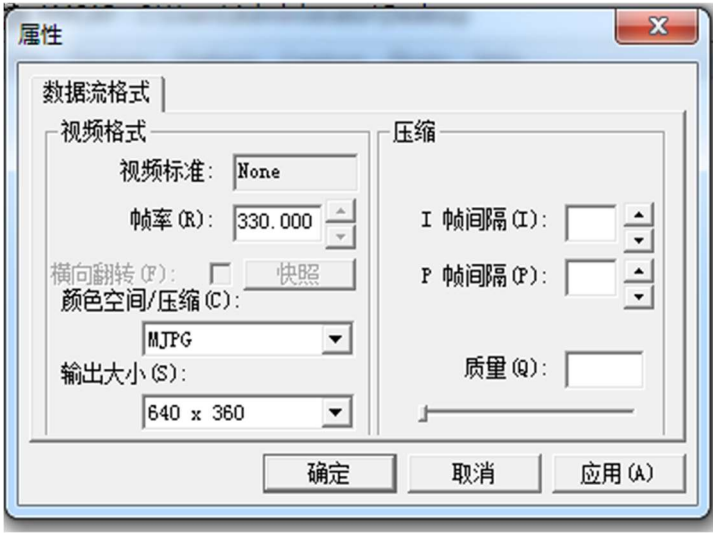

There is possibility the camera shows lower frames rate, for example it shows 50-60fps instead of 330fps.

That is because of the software you use has a limited setting. Please re-set your software.

Our cameras are UVC compliance, plug and play, no need driver, OS support Windows, Linux, Android, Mac. many kinds of software is available to use, for example, software "AMCAP" for Windows

also the camera can use for secondary development, you could follow UVC protocol to develop and integrate our cameras with your projects.

Here is link to download software AMCAP. Choose "Software AMCAP" http://www.kayetoncctv.com/Download/2

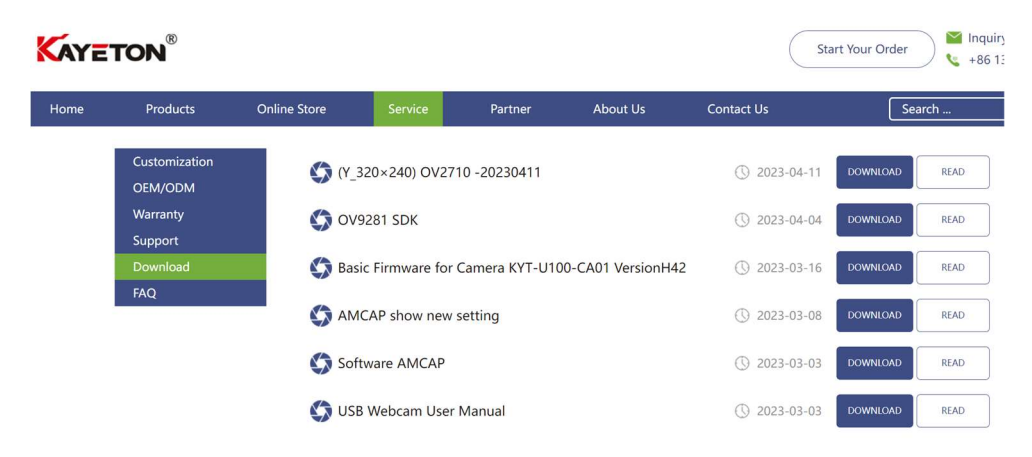

Here is example to re-set software AMCAP:

AMCAP -> Capture -> Set Frame Rate -> Change the limited frame rate to 500fps.

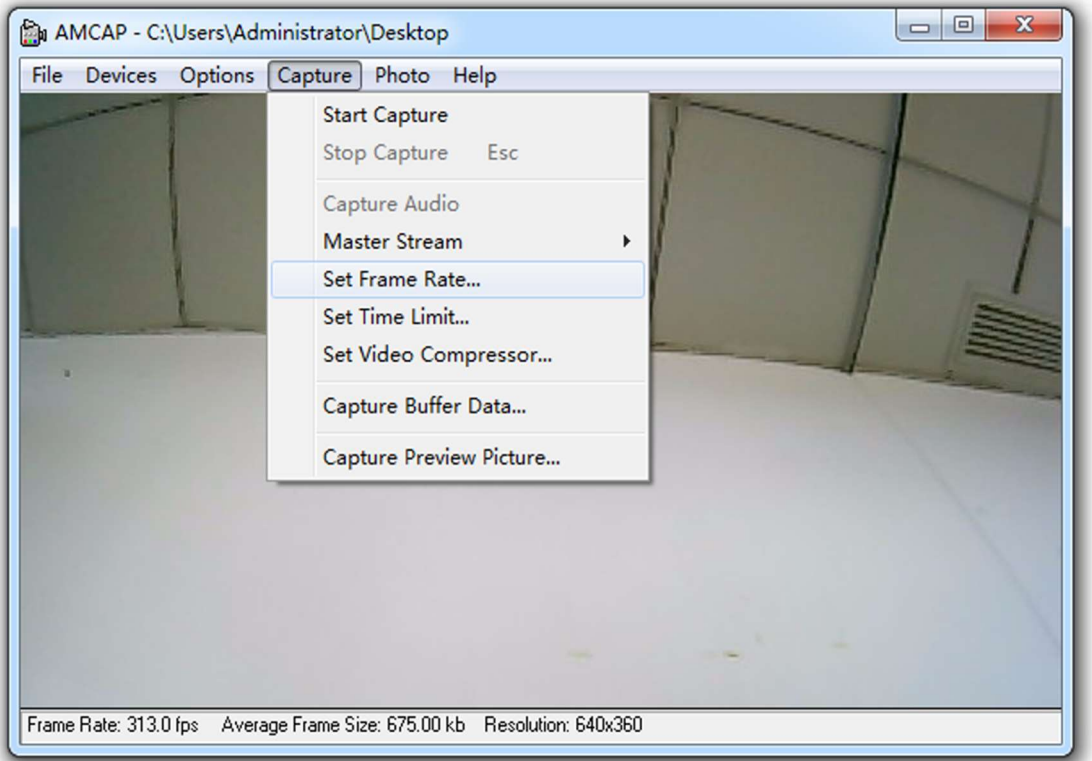

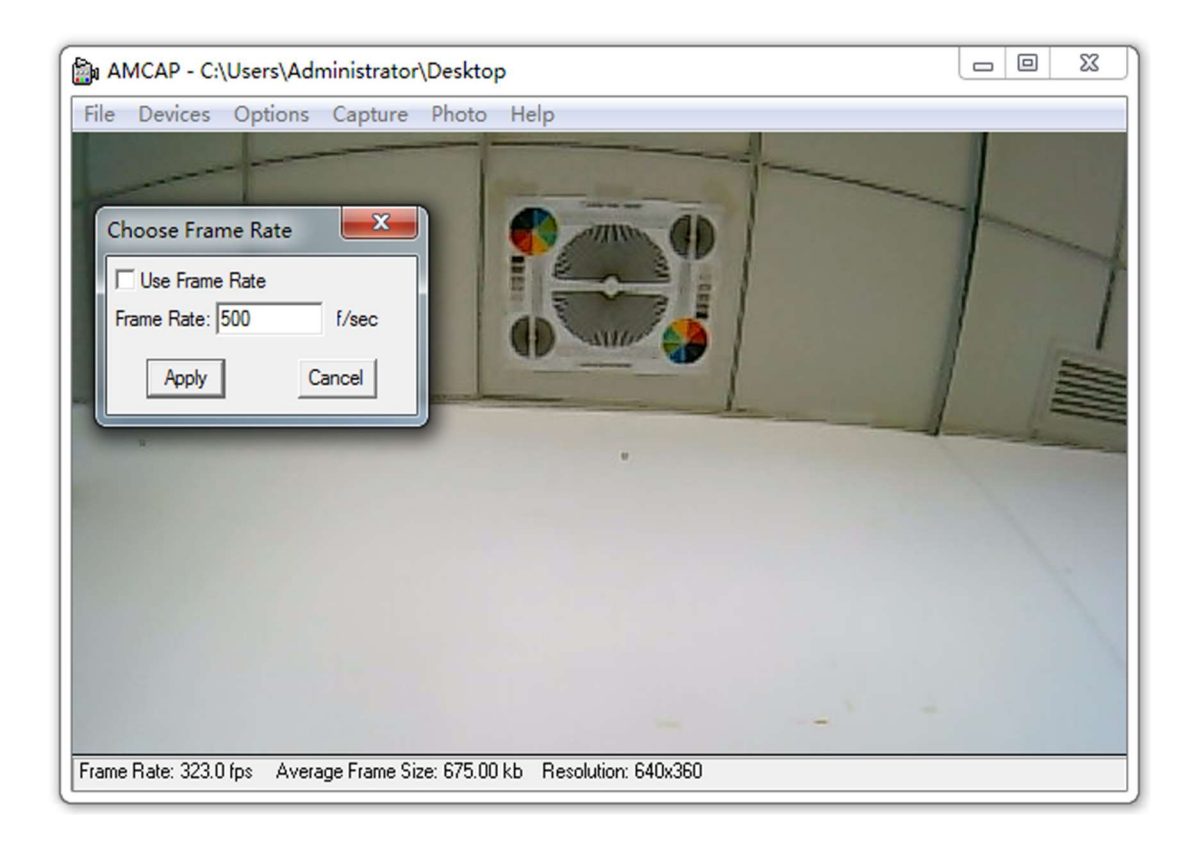